# **QGIS Application - Bug report #19632**

## **copy-paste doesn't work**

*2018-08-16 01:53 PM - zimirrr leonid*

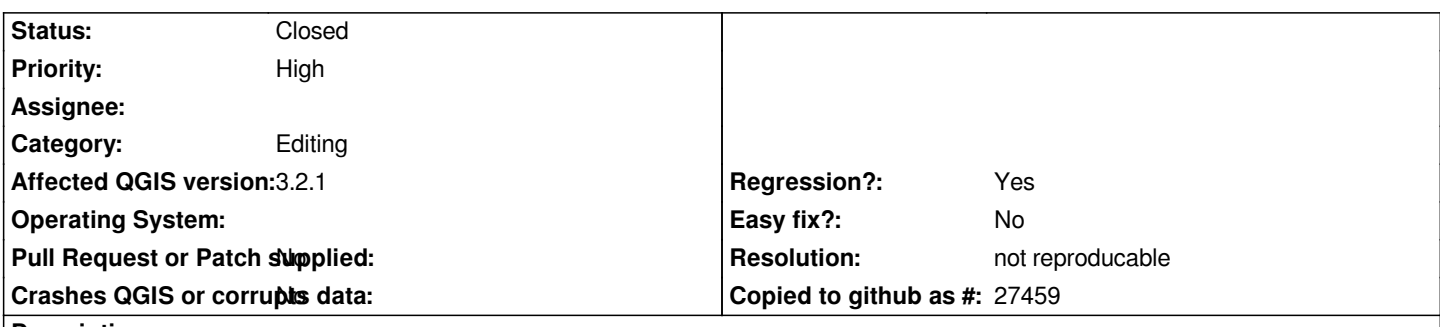

**Description**

*qgis 3.2.1, windows 10.*

*I have geojson file and postgis table. They have same columns but different column order. And additional column `id` in postgis table. When I copy from json and paste to postgis table it adds new feature but with empty columns, see pics.*

*In qgis 2.14 it worked perfectly.*

#### **History**

### **#1 - 2018-08-16 03:11 PM - Giovanni Manghi**

*- Priority changed from Normal to High*

*- Regression? changed from No to Yes*

#### **#2 - 2018-10-24 08:33 AM - Hugo Mercier**

*Can't reproduce. Tested on linux, version 3.3.0 commit:225c9227af.*

*I've tested with a GeoJSON layer with 93 fields, copied a feature with the attribute table dialog from this to a postgis layer that has only 3 fields of the same name, and it works perfectly.*

## **#3 - 2018-10-24 08:34 AM - Hugo Mercier**

*- Resolution set to not reproducable*

## **#4 - 2018-10-24 10:42 AM - Giovanni Manghi**

*- Status changed from Open to Feedback*

*- Resolution deleted (not reproducable)*

*let's leave this open in feedback mode, then will close if no feedback is received.*

#### **#5 - 2018-12-27 10:22 AM - Nyall Dawson**

*- Resolution set to not reproducable*

*- Status changed from Feedback to Closed*

*Closed due to lack of feedback*

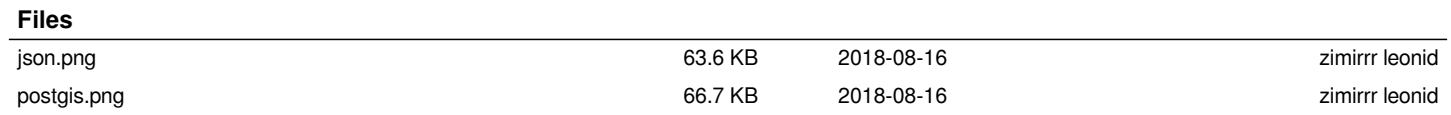